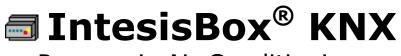

# Panasonic Air Conditioning

User's Manual

Issue Date: 03/2013 r1.1 eng

Order Code: PA-AC-KNX-64

PA-AC-KNX-128

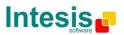

# © Intesis Software S.L. 2013 All Rights Reserved.

Information in this document is subject to change without notice. The software described in this document is furnished under a license agreement or nondisclosure agreement. The software may be used only in accordance with the terms of those agreements. No part of this publication may be reproduced, stored in a retrieval system or transmitted in any form or any means electronic or mechanical, including photocopying and recording for any purpose other than the purchaser's personal use without the written permission of Intesis Software S.L.

Intesis Software S.L. Milà i Fontanals, 1 bis 08700 Igualada Spain

#### **TRADEMARKS**

All trademarks and trade names used in this document are acknowledged to be the copyright of their respective holders.

+34 938047134

Gateway for integration of Panasonic air conditioning systems into KNX TP-1 (EIB) control systems.

Different models are available for this gateway, with the following **Order Codes**:

#### PA-AC-KNX-64

Model supporting up to 64 indoor units.

### PA-AC-KNX-128

Model supporting up to 128 indoor units.

## Index

| 1. Description                                                            |    |
|---------------------------------------------------------------------------|----|
| 1.1 Introduction                                                          |    |
| 1.2 Integration signals                                                   |    |
| 1.3 Functionality                                                         | 6  |
| 1.4 Capacity of IntesisBox®                                               | 7  |
| 2. KNX interface of IntesisBox®                                           |    |
| 2.1 Description                                                           | 8  |
| 2.2 Communication objects available                                       |    |
| 2.2.1 Communication objects per each indoor unit:                         |    |
| 2.2.2 Communication objects for central controlling (all units at a time) | 11 |
| 3. IntesisBox <sup>®</sup> KNX Device Connections                         |    |
| 3.1 Connect to Panasonic CZ-CFUNC2 adaptor                                |    |
| 3.2 Connect to KNX Interface                                              |    |
| 3.3 Connect to PC (LinkBoxEIB)                                            |    |
| 3.4 Power Device                                                          |    |
| 4. LinkBoxEIB. Configuration & monitoring tool for IntesisBox® KNX series |    |
| 4.1 Introduction                                                          |    |
| 4.2 Connections configuration                                             | 14 |
| 4.2.1 Configuration tab                                                   |    |
| 4.2.2 Discover function                                                   | _  |
| 4.2.3 Signals                                                             |    |
| 4.3 Sending the configuration to IntesisBox®                              | 19 |
| 4.4 Signals viewer                                                        | 19 |
| 4.5 Files                                                                 |    |
| 5. IntesisBox <sup>®</sup> and ETS                                        | 20 |
| 5.1 Integration of IntesisBox <sup>®</sup> in ETS                         | 20 |
| 6. Setup process and troubleshooting                                      | 21 |
| 6.1 Pre-requisites                                                        | 21 |
| 6.2 Setup procedure                                                       | 21 |
| 6.3 Troubleshooting                                                       | 22 |
| 6.3.1 Physical checking                                                   | 22 |
| 6.3.2 Software checking                                                   | 22 |
| 6.3.3 Power cycle issue                                                   | 22 |
| 6.3.4 256 and 257 Error                                                   | 22 |
| 7. Mechanical & Electrical features                                       | 23 |
| 8. AC Unit Types compatibility                                            | 25 |
| 9. Error codes                                                            | 25 |

# 1. Description

#### 1.1 Introduction

IntesisBox® KNX – Panasonic AC is a communication gateway for the integration of Panasonic air conditioning (AC) systems into KNX TP-1 (EIB).

This gateway allows integrating a Panasonic AC system in a supervision/control/automation system through PLC, SCADA and, in general, through any device or system with a KNX TP-1 (EIB) interface.

The aim of this integration is to make accessible several Panasonic air conditioning indoor units communicating with the CZ-CFUNC2 communication adaptor<sup>1</sup> as if they were part of a KNX TP-1 (EIB) system.

Therefore, the *IntesisBox*® *KNX - Panasonic* acts as a KNX device in the KNX TP-1 (EIB) interface, allowing the KNX system read and write in the communication objects.

## 1.2 Integration signals

Following is the list of parameters that can be monitored/controlled on the indoor units using IntesisBox®:

- For each link in the system:
  - Link Error Code (read-only)
- For **each indoor unit** in the system:
  - Indoor Unit Exist (read-only)
  - On/Off (R/W)
  - Operation Mode (R/W)
  - Set Point Temperature from KNX (write-only)
  - Set Point Temperature from Indoor Unit (read-only)
  - Room Temperature from KNX (write-only)
  - Room Temperature from Indoor Unit (read-only)
  - Fan Speed (R/W)
  - Air Direction control (R/W)
  - Filter Sign Status (read-only)
  - Filter Sign Reset (W)
  - Error Code (read-only)
  - Lock/Unlock remote control (R/W)

Apart from these, the IntesisBox<sup>®</sup> also implements some extra signals (functions):

- For all indoor units<sup>2</sup> in the system:
  - On/Off (write-only)
  - Operation Mode (write-only)
  - SetPoint Temperature (write-only)
  - Fan Speed (write-only)
  - Lock/Unlock remote control (write-only)

 $<sup>^{2}</sup>$  These signals work as master signals managing all connected units at the same time.

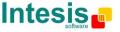

 $<sup>^{1}</sup>$  CZ-CFUNC2 is an accessory provided by Panasonic and should be acquired separately.

## 1.3 Functionality

IntesisBox<sup>®</sup> continuously polls (reads) the Panasonic CZ-CFUNC2 communication adaptor for all configured signals and keeps the updated status of all of them in its memory ready to be served when requested from KNX.

When a change of status is detected in a Panasonic's AC signal, a write telegram is sent to the KNX bus, of the associated *KNX Group*.

When it is received a telegram from the KNX bus, and if its *KNX Group address* is associated to a Panasonic's AC signal, a message is sent immediately to the Panasonic CZ-CFUNC2 communication adaptor to perform the corresponding action in the Panasonic's AC system.

In the continuous polling, if no response is detected, from any of the links, an error code will be sent for each link and for each indoor unit associated to this link. There is also a virtual signal for each AC indoor unit indicating existence of the associated address in the link. This signal will be normally activated if the indoor unit is found in the address list of the link.

Each of the mentioned signals in section 1.2 has to be associated to a KNX group address, with this, all the system is seen as *another* KNX device, with the same configuration and functioning characteristics. These addresses are not fixed and can be configured using the LinkBoxEIB tool (see 0).

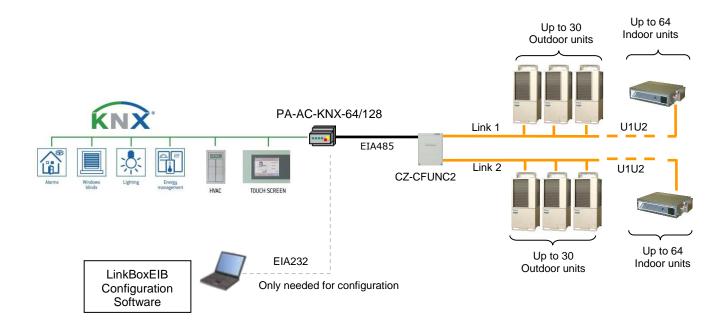

Figure 1.1 Integration of Panasonic AC into KNX TP-1 (EIB) system

# 1.4 Capacity of IntesisBox®

| Element                | Max.  | Notes                                                    |
|------------------------|-------|----------------------------------------------------------|
| Number of indoor units | 128 * | Maximum number of AC indoor units that can be controlled |
| Main Group Address     | 4000  | Maximum number of communication objects                  |

Table 1.1 IntesisBox® capacity

Their order codes are:

- PA-AC-KNX-64:
  - Model supporting up to 64 indoor units
- PA-AC-KNX-128:
  - Model supporting up to 128 indoor units

<sup>\*</sup> There are two different models of  $IntesisBox^{(8)} KNX - Panasonic AC$  each one with different capacity. The table above shows the capacity for the top model (with maximum capacity).

# 2. KNX interface of IntesisBox®

## 2.1 Description

IntesisBox® KNX- Panasonic supports the KNX TP-1 (EIB) physical layer, as defined in the KNX standard. It behaves as another device of the KNX system, with the same configuration and functional characteristics as other KNX devices.

KNX TP-1 (EIB) bus provides a 30V DC current, which can even directly power certain lowconsumption KNX devices. IntesisBox<sup>®</sup> does not drain any significant current from the KNX bus - it has a separate own power supply. Another important electrical aspect is that the KNX TP-1 (EIB) port of IntesisBox® is optically isolated (~2500Vrms AC) from all its other ports (EIA232, EIA485, Ethernet) and power supply.

At a logical level, all KNX devices feature an interface of communication objects, by which their functionality is abstracted. As a basic example, a KNX interface of an AC indoor unit would typically consist of an interface of datapoints such as "On/Off", "Setpoint temperature", "Operating mode", etc.

Associations between communication objects from different KNX devices are actually done by means of so-called group addresses.

KNX telegrams within a working KNX installation are always addressed to a certain KNX group address. Typically, whenever a communication object on a KNX device changes its value, the new value is updated to the bus, by sending a "write" telegram addressed to its associated group address. The rest of KNX devices in the installation that have a communication object associated to this group address will act accordingly on reception of the new value.

Other operations are possible. KNX devices can also decide to read the current value of the communication objects, by sending a "read" telegram to a certain group address (previously known to be associated to the targeted comm. object). This operation is performed by many devices on bus start-up or recovery - in this way, the device gets the latest value of the group addresses it has associated right from its start-up.

Each datapoint defined in IntesisBox<sup>®</sup> KNX configuration needs at least a single KNX group address associated with it. This group address will be used either for sending updates to KNX of the datapoint value (that have been generated on the other PANASONIC interface of the IntesisBox<sup>®</sup>), or receiving updates from KNX of the datapoint value (that will be propagated to the Panasonic side in this case)

From the point of view of KNX functionality, each datapoint of IntesisBox® can hold following group address associations:

- A single KNX group address with which update/write telegrams will be sent, whenever the datapoint changes (as a result of a change coming from the other interface of IntesisBox<sup>®</sup>, PANASONIC in this case).
- One or more KNX group addresses from which this datapoint of IntesisBox® will be updated/written from the KNX installation (resulting in a change to the other side of IntesisBox<sup>®</sup>, PANASONIC in this case).
- A single KNX group address from which IntesisBox<sup>®</sup> will read the object value on KNX bus recovery / IntesisBox® start-up

Behavior of IntesisBox $^{\otimes}$  datapoints with regard to their associated group addresses is defined by means of flags (R, W, T, U and U2), explained in section 0.

Additional to the binding aspect commented above, it is also important to notice that each KNX communication object has a defined EIS type. The EIS type of a communication object defines the bit length and coding of the data it represents. Communication objects associated by means of a group address need to match the same EIS type, in order to communicate consistently.

So, at configuration time it is required that for each datapoint configured on IntesisBox<sup>®</sup> an EIS type is defined. Datapoints on IntesisBox<sup>®</sup> KNX support the following EIS-types:

- EIS1 Switching (1bit raw)
- EIS5 Value (16bit floating type)
- EIS10 16bit Counter (16bit raw)
- EIS14 8bit Counter (8bit raw)

ETS3 or ETS4 software tools are not used to configure IntesisBox<sup>®</sup>. Though, it's typical that the choice of which KNX group addresses to use is restricted or defined by an ETS-based project. If that's the case, the KNX installer/integrator needs to provide the set of group addresses prior to doing the configuration of datapoints in LinkBoxEIB.

Also, a *dummy* ETS application is provided by Intesis Software (section 5), which can be imported into ETS. This application is nor downloadable into IntesisBox<sup>®</sup> KNX neither usable for IntesisBox<sup>®</sup> configuration. Rather, it poses as a means of having a device in the ETS project representing the IntesisBox<sup>®</sup> KNX and its own datapoints/communication objects, and to which group addresses are associated.

## 2.2 Communication objects available

Address map is configurable for each indoor unit and can be modified through the supplied software LinkBoxEIB. Next, there are two tables showing different datapoints/communication objects available either for each indoor unit control or all indoor units control at a time. Please, remember that in the tables **R/W** stands for *Read* and *Write*, **R** stands for *Read Only* and **W** stands for *Write Only*.

#### 2.2.1 Communication objects per each indoor unit:

| Property          | EIS type             | Signal<br>type<br>(R/W) | Description / Status                                           |                                |
|-------------------|----------------------|-------------------------|----------------------------------------------------------------|--------------------------------|
| IU_Exist          | 1 – Switching (1bit) | R                       | Communication Status 0 - Communication OK, 1 -                 | - Communication ERROR          |
| OnOff             | 1 – Switching (1bit) | R/W                     | Indoor Unit On/Off<br>0 - Off, 1 - On                          |                                |
| Mode <sup>1</sup> | 14 - Counter (8bit)  | R/W                     | Operation Mode 0 - Cool, 1 - Heat, 2 - Fan, 3 - Dry, 4 - Auto  |                                |
|                   | DPT 20.105 (8bit)    | R/W                     | Operation Mode 0 - Auto, 1 - Heat, 3 - Cool, 9 - Fan, 14 - Dry |                                |
|                   | DPT 1.100 (1bit)     | R/W                     | Operation Mode<br>0 - Cool, 1 - Heat                           |                                |
| Mode::Cool        | 1 - Switching (1bit) | R/W                     | 0 - Inactive, 1 - Active                                       | Only one of these objects will |
| Mode::Heat        | 1 - Switching (1bit) | R/W                     | 0 – Inactive, 1 – Active                                       | be set / read to "1" at the    |
| Mode::Fan 1       | 1 - Switching (1bit) | R/W                     | 0 – Inactive, 1 – Active                                       | same time (all objects will be |
| Mode::Dry         | 1 - Switching (1bit) | R/W                     | 0 – Inactive, 1 – Active                                       | updated on bus upon a Mode     |
| Mode::Auto        | 1 - Switching (1bit) | R/W                     | 0 – Inactive, 1 – Active                                       | change)                        |

 $<sup>^{1}</sup>$  When  $\emph{Fan}$  mode is selected, no changes on the Set Point will apply.

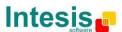

© Intesis Software S.L. - All rights reserved

|                             | _                    |     | ,                                                                                                    |
|-----------------------------|----------------------|-----|----------------------------------------------------------------------------------------------------|
| Set Point User <sup>1</sup> | 5 – Float (2byte)    | W   | User Set Point Temperature  From -15°C to 60 °C  Refers to the temperature introduced in the KNX control system to set the desired temperature.               |
| Set Point Indoor unit       | 5 – Float (2byte)    | R   | Indoor Unit Set Point Temperature  From -15°C to 60 °C  Refers to the current temperature set in the Indoor Unit as set point temperature.                    |
| Room Temp User <sup>1</sup> | 5 – Float (2byte)    | w   | User Ambient Temperature (only integer numbers)  From -35°C to 92°C  Refers to the ambient temperature provided by an external KNX sensor or thermostat.      |
| Room Temp Indoor<br>Unit    | 5 – Float (2byte)    | R   | Indoor Unit Ambient Temperature (only integer numbers)  From -35°C to 92°C  Refers to the ambient temperature provided by the Indoor Unit temperature sensor. |
| Fan Speed                   | 14 - Counter (8bit)  | R/W | Fan Speed<br>0 - Auto, 1 - Low, 2 - Middle, 3 - High                                                                                                    |
| FanSpeed::Auto              | 1 – Switching (1bit) | R/W | 0 – Inactive, 1 – Active Only one of these objects will be                                                                                                    |
| FanSpeed::Low               | 1 – Switching (1bit) | R/W | 0 - Inactive, 1 - Active only one of these objects will be set / read to "1" at the same                                                                      |
| FanSpeed::Middle            | 1 – Switching (1bit) | R/W | 0 - Inactive, 1 - Active time (all objects will be updated                                                                                                    |
| FanSpeed::High              | 1 – Switching (1bit) | R/W | 0 - Inactive, 1 - Active<br>0 - Inactive, 1 - Active<br>on bus upon a FanSpeed change)                                                                        |
| Louver                      | 14 – Counter (8bit)  | R/W | Air Direction Control  0 - Off/Auto 1 - Horizontal 2 - Pos1 3 - Pos2 4 - Pos3 5 - Vertical 5 - Swing                                                          |
| Filter Sign Status          | 1 – Switching (1bit) | R   | Filter Sign Status 0 - Off, 1 - On                                                                                                    |
| Filter Sign Reset           | 1 – Switching (1bit) | W   | Filter Sign Reset<br>1 - Clear Filter Alarm (When reading always 0)                                                                                           |
| ErrorCode                   | 10 - Counter (16bit) | R   | Error Code<br>0 - No Error, 1257 - Error Code <sup>2</sup>                                                                                                    |
| RCLockOnOff                 | 1 – Switching (1bit) | R/W | Lock/ Unlock Remote Controller ON/Off function 0 - Remote Controller Unlocked 1 - Remote Controller Locked                                                    |

 $<sup>^1</sup>$  When "SetPoint User" and "Room Temp User" objects are used, the system adjusts the set point temperature according to the values introduced in these registers, ignoring other temperature parameters.

 $<sup>^{\</sup>rm 2}$  See list of indoor unit error codes and their meaning in section 9.

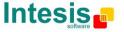

| RCLockMode     | 1 - Switching (1bit) | R/W | Lock/ Unlock Remote Controller Mode function 0 - Remote Controller Unlocked 1 - Remote Controller Locked        |
|----------------|----------------------|-----|----------------------------------------------------------------------------------------------------|
| RCLockSetpoint | 1 – Switching (1bit) | R/W | Lock/ Unlock Remote Controller Set Point function  0 - Remote Controller Unlocked  1 - Remote Controller Locked |
| RCLockLouver   | 1 - Switching (1bit) | R/W | Lock/ Unlock Remote Controller Louver function 0 - Remote Controller Unlocked 1 - Remote Controller Locked      |
| RCLockFanSpeed | 1 – Switching (1bit) | R/W | Lock/ Unlock Remote Controller Fan Speed function 0 - Remote Controller Unlocked 1 - Remote Controller Locked   |

# 2.2.2 Communication objects for central controlling (all units at a time)

| Property           | EIS type                                               | Signal<br>type<br>(R/W) | Description / Status                                                                                          |
|--------------------|--------------------------------------------------------|-------------------------|----------------------------------------------------------------------------------------------------|
| Link1_Error Code   | 1 – Switching (1bit)                                   | R                       | CZ-CFUNC2 Link1 Error Code 0 - Communication OK 256 - No Communication xxx - Error code                       |
| Link2_Error Code   | 1 – Switching (1bit)                                   | R                       | CZ-CFUNC2 Link1 Error Code 0 - Communication OK 256 - No Communication xxx - Error code                       |
| OnOff_All          | 1 - Switching (1bit)                                   | W                       | Indoor Unit On/Off<br>0 - Off, 1 - On                                                                         |
| Mode_All           | 14 - Counter (8bit) DPT 20.105 (8bit) DPT 1.100 (1bit) | W                       | Operation Mode<br>0 - Cool, 1 - Heat                                                                          |
| SetPoint_All       | 5 – Float (2byte)                                      | W                       | Set Point Temperature (only integer numbers allowed)<br>-15°C to 60 °C                                        |
| Fan Speed_All      | 14 - Counter (8bit)                                    | W                       | Fan Speed<br>0 - Auto, 1 - Low, 2 - Middle, 3 - High                                                          |
| RCLockOnOff_All    | 1 – Switching (1bit)                                   | W                       | Lock/ Unlock Remote Controller ON/Off function 0 - Remote Controller Unlocked 1 - Remote Controller Locked    |
| RCLockMode_All     | 1 – Switching (1bit)                                   | W                       | Lock/ Unlock Remote Controller Mode function 0 - Remote Controller Unlocked 1 - Remote Controller Locked      |
| RCLockSetpoint_All | 1 – Switching (1bit)                                   | W                       | Lock/ Unlock Remote Controller Set Point function 0 - Remote Controller Unlocked 1 - Remote Controller Locked |
| RCLockLouver_All   | 1 – Switching (1bit)                                   | W                       | Lock/ Unlock Remote Controller Louver function  0 - Remote Controller Unlocked  1 - Remote Controller Locked  |
| RCLockFanSpeed_All | 1 – Switching (1bit)                                   | W                       | Lock/ Unlock Remote Controller Fan Speed function 0 - Remote Controller Unlocked 1 - Remote Controller Locked |

# 3. IntesisBox® KNX Device Connections

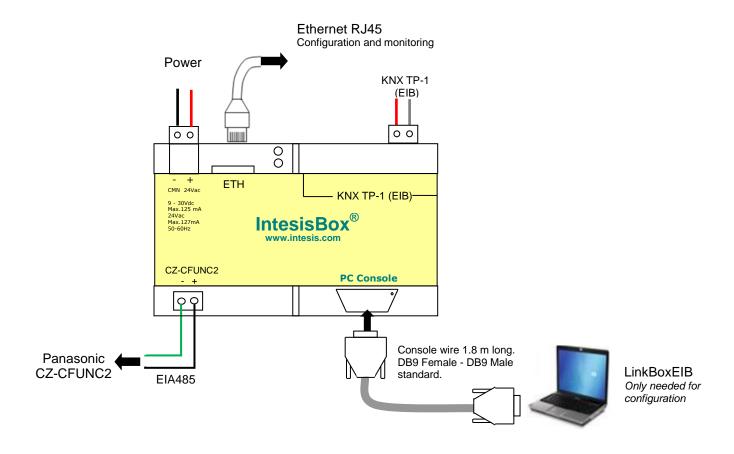

Figure 3.1 Integration of Panasonic AC into KNX TP-1 (EIB) system

## 3.1 Connect to Panasonic CZ-CFUNC2 adaptor

Use the EIA485 connector in the left bottom corner of the IntesisBox $^{\$}$  device in order to connect the Panasonic adaptor to the IntesisBox $^{\$}$ . Remember to follow all safety precautions indicated by Panasonic.

To properly communicate with the IntesisBox<sup>®</sup>, please check:

- Initial communication setting item (8.SCAn.x) is set to '0' (default value).
- Adaptor number setting item (1.Ano.xx) matches LinkBoxEIB Adaptor address value.
- *Instructions for the Electrical Installer* (CZ-CFUNC2) document for further information.

Modifying some other parameters can affect proper communication.

#### 3.2 Connect to KNX Interface

Connect + and - terminals of the KNX bus to the IntesisBox $^{\otimes}$  KNX connector (C1). The polarity is important.

How to check if there is communication with the KNX bus is explained in the LinkBoxEIB Manual (section 6.3).

To check connectivity and correct functioning, use LinkBoxEIB software (see LinkBoxEIB User Manual).

## 3.3 Connect to PC (LinkBoxEIB)

This action allows the user to have access to configuration and monitoring of the device (more information can be found in the LinkBoxEIB User Manual). Two methods to connect to the PC can be used:

- Ethernet: Using the ETH port (**Figure 3.1**) of IntesisBox<sup>®</sup>. How to check connectivity is explained in section 6.3.
- Serial cable: Connect the IntesisBox® device to the PC serial port using the serial cable provided. One end should be connected to the Console EIA232 port of the IntesisBox® device (**Figure 3.1**) and the other end to the PC serial port.

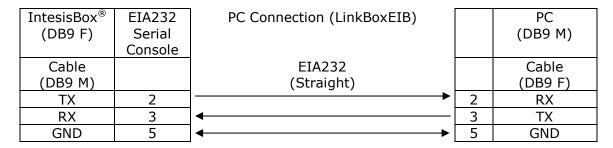

Table 3.1 EIA232 serial connection pin assign

#### 3.4 Power Device

To power up the device, what you need is to plug properly the Power Supply connector to the IntesisBox<sup>®</sup> device using a proper cable and connecting one end to the power supply connector (see **Figure 3.1**) and the other end to the power line.

# 4. LinkBoxEIB. Configuration & monitoring tool for IntesisBox® KNX series

### 4.1 Introduction

LinkBoxEIB is a Windows $^{\text{@}}$  compatible software developed specifically to monitor and configure IntesisBox $^{\text{@}}$  KNX series.

The installation procedure and main functions are explained in the *LinkBoxEIB User Manual*. This document can be found in the Doc folder, or can be downloaded from the link indicated in the installation sheet supplied with the IntesisBox<sup>®</sup> device.

In this section, only the specific case of Panasonic indoor unit's integration to KNX networks will be covered.

## 4.2 Connections configuration

To configure the IntesisBox<sup>®</sup> connection parameters and to see the points list, press on the **Config** button in the *menu bar* (see Figure 4.1). The *Panasonic Configuration* window will open (see Figure 4.2). For integrations with large number of points, there is available an alternative CSV installation procedure explained in the LinkBoxEIB User Manual.

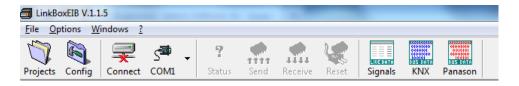

Figure 4.1 LinkBoxEIB menu bar

#### 4.2.1 Configuration tab

Select the **Connection** tab to configure the connection parameters. Three subsets of information are shown in this window: EIB (KNX interface), IntesisBoxIP (IP interface for configuration) and Panasonic interface parameters (see Figure 4.2).

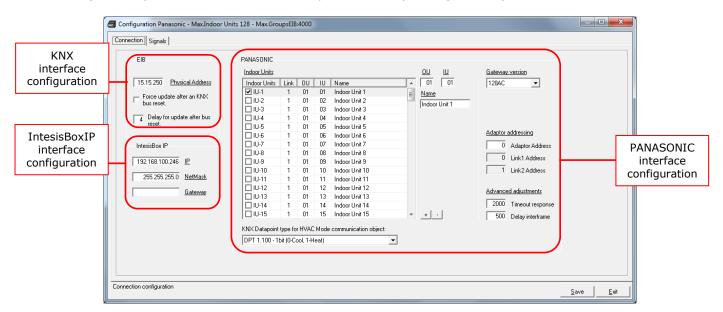

Figure 4.2 LinkBoxEIB configuration tab

Next, there is an explanation for each of the configuration parameters in each mode.

• KNX interface configuration parameters:

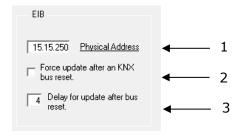

Figure 4.3 KNX interface configuration

- 1. Physical Address: Enter the KNX physical address for the gateway.
- **2. Force update after a KNX bus reset:** Affects to the KNX groups with the Update feature activated (U).
- **3. Delay for update after bus reset:** Enter the desired delay after a bus reset. It is expressed in seconds.
- IntesisBoxIP interface configuration parameters:

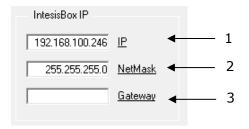

Figure 4.4 IntesisBoxIP interface configuration

- 1. IP: Enter the IP address for the gateway.
- 2. NetMask: Enter the IntesisBox® net mask address.
- **3. Gateway:** Enter the router or default gateway address if needed. In case you don't want to use it, left blank.
- Panasonic interface configuration parameters:

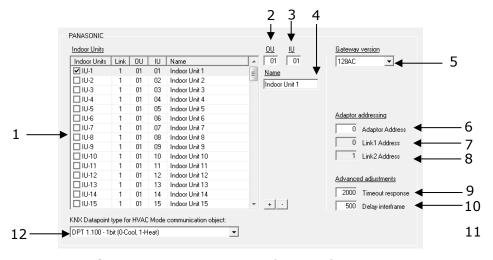

Figure 4.5 Panasonic interface configuration

1. Indoor Units: In this list, you can individually enable each of the 128 indoor units available on the system. The index in the column "Indoor Units" (i.e. the number x in "Indoor Unit xxx") is the reference that will be used later on (in tab "Signals") to refer to this AC indoor unit. You can also change the description name of the Indoor Unit and its address to facilitate integration tasks using **OU**, **IU** and **Name** text boxes.

**NOTE:** Addresses for units connected in Link2 begin at IU-65.

- **2. OU:** Enter here the desired Outdoor Unit address (from 1 to 30).
- **3. IU:** Enter here the desired Indoor Unit address (from 1 to 64).
- 4. Name: Enter here the desired descriptive Indoor Unit name (optional).
- **5. Gateway version:** Selection of the *IntesisBox*<sup>®</sup> *KNX Panasonic* gateway you are setting up (128AC for PA-AC-KNX-128, 64 AC for PA-AC-KNX-64).
- 6. Adaptor Address: Enter the configured address for the CZ-CFUNC2 adaptor (from 1 to 15).
- 7. Link1 Address: Enter the configured address for Link1 in the CZ-CFUNC2 adaptor (from 0 to 31).
- 8. Link2 Address: Enter the configured address for Link2 in the CZ-CFUNC2 adaptor (from 0 to 31).
- 9. Timeout response: Maximum amount of time permitted before activating the Communication Error signal. The signal error is not shown after 3 attemps. Time is expressed in milliseconds (ms) and ranges can vary from 500 ms to 10000 ms.
- 10. Delay interframe: Maximum amount of time permitted between End Of Transmission (EOT) and a new frame. It is expressed in milliseconds (ms) and ranges can vary from 10 ms to 3000 ms.
- 11. + / -: Select or unselect all units in the **Indoor Units** list.
- 12. KNX Datapoint type for HVAC Mode communication object: Select the desired codification so the Mode object matches your integration needs.

Additional configuration parameters should generally be left to their default value. They only might need to be tuned in some very specific cases (installations with large number of units, scenarios with large bursts of commands sent at once ...)

#### 4.2.2 Discover function

IntesisBox® offers the possibility to check the current setup of your Panasonic project. By means of a discover function, our gateway will discover all devices connected to the CZ-CFUNC2 communication adaptor.

In order to activate this function, you must use the communication console from LinkBoxEIB. In there, you must introduce the command DISC. Once this is done, our gateway will show all units connected in the Panasonic system and its topology (see Figure 4.6).

URL

Email

+34 938047134

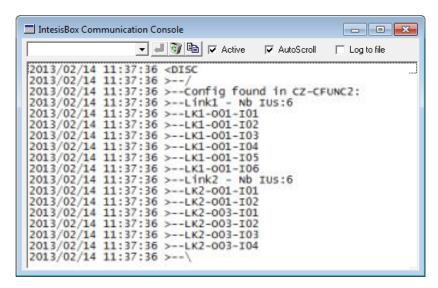

Figure 4.6 Disc function on LinkBoxEIB console

In case the scan process is not finished, no indoor units will appear in the list and the number of units per link will be '0'. This behavior is associated to a "SCAN in progress..." message in the communication console and an indication of '0' indoor units per link (see Figure 4.7). This situation is produced when asking for a *DISC* command while *Scan process*, from the communication adaptor CZ-CFUNC2 is still on going.

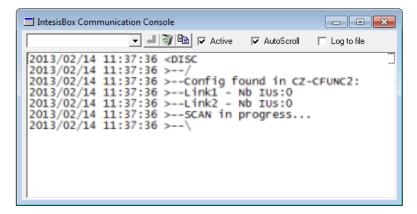

**Figure 4.7** *Disc* function and Scan in progress

When the Scan process is in progress, error 258 is also enabled. Therefore, if you see error 258 active, please wait for the Scan process to finish (2 minutes approximately).

#### 4.2.3 Signals

Select the Signals tab to configure the signals list (the IntesisBox® internal points).

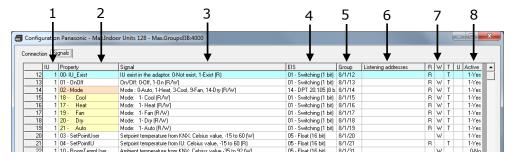

Figure 4.8 Signal list

- 1. IU: Indoor Unit identifier.
- **2. Property:** Identifies the different signals available per every PANASONIC group. An identification code is given to every different signal into the PANASONIC group, identifying every signal with an individual code. In section 2.2, an explanation of every signal is given. A contextual menu appears using mouse right button click over the column showing all the possible signal codes.
- **3. Signal:** Signal's descriptive name (optional). Useful to identify the signal. The default descriptive name corresponds to the signal's code, but can be edited or modified.
- **4. EIS:** KNX data type (Data point) to encode the signal's value. It will depend on the PANASONIC type of signal associated to it in every case. Edit using the mouse right-button-click pop-up menu available on the column. Only the EIS defined in values are allowed.
- **5. Group:** Main KNX group address for the signal. Flags *R*, *W*, *T*, *U* explained below will only apply for this main KNX group address, not for listening addresses. Formats supported are P/I/S and P/S.
- **6. Listening addresses:** KNX group addresses that will be listened by IntesisBox<sup>®</sup> for this signal. If IntesisBox<sup>®</sup> receives a KNX telegram whose destination is one of these listening addresses, the telegram will be taken into account and the corresponding action will be performed on this signal (if W is active). Formats supported are P/I/S and P/S, comma separated.

#### 7. Communication object flags:

**R:** Indicates if this signal is allowed to be read from KNX system ("R" flag activated, "blank" flag not activated).

**W:** Indicates if this signal is allowed to be written from KNX system ("W" flag activated, "blank" flag not activated).

**T:** Indicates if this signal will generate a telegram sending to the KNX system following a change of the signal's value, that is to say, any change of value of this signal in PANASONIC side will be transmitted to the KNX system if this flag is activated ("T" flag activated, "blank" flag not activated).

**U:** Indicates if this signal will be updated (sending read requests) whenever IntesisBox® starts up or after a KNX bus reset ("U" flag activated for the main group address, "U2" activated for the listening group address, "blank" flag not activated).¹

Intesis

<sup>&</sup>lt;sup>1</sup> DO NOT BE CONFUSED: Philosophy of IntesisBox<sup>®</sup> point's U flag is not the same as KNX device's U flag. In KNX devices, U flag means that the point's value will be updated whenever a write telegram for the group address is received by the device.

**8. Active:** Indicates if the signal is active or not for the current configuration ("1-Yes" signal active, "0-No" signal not active).

See section 2.2 for further detail on available signals and the possible values on each one.

# 4.3 Sending the configuration to IntesisBox®

When the configuration is finished, follow the next steps.

- 1.- Click on **Save** button to save the project to the project folder on your hard disk (more information in LinkBoxEIB User Manual).
- 2.- You will be prompted to generate the configuration file to be sent to the gateway.
  a.- If **Yes** is selected, the binary file (PANASONIC.Lbox) containing the configuration for the gateway will be generated and saved also into the project folder.
  - b.- If **NO** is selected, remember that the binary file with the project needs to be generated before the IntesisBox<sup>®</sup> starts to work as expected.
- 3.- Once in the configuration window again, click on  $\boldsymbol{exit}$ . Configuration file is ready to be sent to the IntesisBox<sup>®</sup> device.
- 4.- Press the **Send File** button to send the binary file to the IntesisBox $^{\text{®}}$  device. The process of file transmission can be monitored in the IntesisBox $^{\text{®}}$  Communication Console window. IntesisBox $^{\text{®}}$  will reboot automatically once the new configuration is loaded.

After any configuration change, do not forget to send the configuration file to the IntesisBox<sup>®</sup> using button Send File.

# 4.4 Signals viewer

Once the gateway is running with the correct configuration, to supervise the status of the configured signals, press the **Signals** button on the *menu* bar (see Figure 4.1). The Signals Viewer window will open (see Figure 4.9).

This window shows all signals active within the gateway with its main configuration parameters and its real time value<sup>1</sup> in the **Value** column.

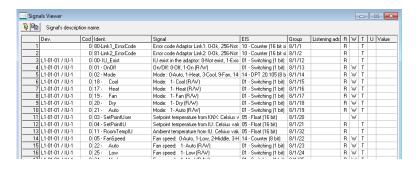

Figure 4.9 LinkBoxEIB Signals Viewer

 $<sup>^{1}</sup>$  In case you connect to the IntesisBox $^{\otimes}$  when it's been running for a certain time, you should press the *Refresh* button to get updated values. After pressing *Refresh*, all signal values will keep continuously updated until the connection is closed.

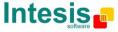

The signals viewer can be used even though only one system is connected to the  $IntesisBox^{@}$ , KNX or Panasonic AC. Therefore, it becomes convenient for supervision and testing the system.

In order to force a specific value to a signal, double-click its row in the table. This will display a dialog in which the desired value can be entered (see Figure 4.10). Changing its value in this way, will make:

- The content of the corresponding KNX group address will be changed to this value.
- If the signal is write-enabled, it will trigger a suitable command to Panasonic AC system.

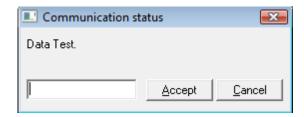

Figure 4.10 Signal value change window

#### 4.5 Files

LinkBoxEIB saves the integration configuration in the following files inside the project folder:

| PROJECT.INI    | INI file containing general information related to the project.                                                                     |
|----------------|----------------------------------------------------------------------------------------------------|
| PANASONIC.INI  | INI file containing information related with the values configured through the "Connection" tab in IntesisBox® configuration.       |
| PANASONIC.LBOX | Binary file created from the information in the files described above. This is the file downloaded to the IntesisBox <sup>®</sup> . |
| PANASONIC.dat  | ASCII file containing the configuration of the project signals. It is the one to be used for bulk point configuration.              |

**Table 4.1** LinkBoxEIB generated files during Project creation

It is strongly recommended to back up the project folder containing these files in external media, once the installation process is finished. This way you will be able to do future configuration changes in case of reinstallation of LinkBoxEIB due, for example, to a failure of the hard disk in the PC where LinkBoxEIB was installed.

The configuration cannot be uploaded from the gateway to LinkBoxEIB, it can only be downloaded.

# 5. IntesisBox® and ETS

# **5.1** Integration of IntesisBox® in ETS

As explained the IntesisBox<sup>®</sup> is configured with the LinkBoxEIB but in some projects it might be needed to integrate the gateway in the ETS project, for example to allow the line couplers have a correct configuration of their filter tables. To do so a Dummy device can be used in ETS to simulate the IntesisBox<sup>®</sup> and associate also to this Dummy device all group addresses used in IntesisBox<sup>®</sup>.

The dummy device can be downloaded from: <a href="http://www.intesis.com/down/eib/Dummy">http://www.intesis.com/down/eib/Dummy</a> Intesis.zip

# 6. Setup process and troubleshooting

## **6.1 Pre-requisites**

It is necessary to have the KNX bus operative and well connected to the KNX port of IntesisBox<sup>®</sup>.

Connectors, connection cables, PC for LinkBoxEIB, and other auxiliary material, if needed, are not supplied by Intesis Software for this standard integration. Items supplied by Intesis Software for this integration are:

- IntesisBox® KNX device with full Panasonic CZ-CFUNC2 compatibility without extra components.
- Power supply to power IntesisBox® (European plug type).
- Access to LinkBoxEIB software download site to configure IntesisBox<sup>®</sup>.
- Console cable needed to download the configuration to IntesisBox<sup>®</sup>.
- Product documentation.

## 6.2 Setup procedure

- 1. Install LinkBoxEIB on your laptop, use the setup program supplied for this and follow the instructions given by the Installation Wizard.
- 2. Install IntesisBox® in the desired installation site. For your convenience, check external enclosure measures (see 7) before deciding where to place the IntesisBox® device.
- 3. Connect the communication cable coming from the KNX bus to the IntesisBox® KNX port (See 0 for more information on connection procedure).
- 4. Connect to the Panasonic CZ-CFUNC2 communication adaptor through the EIA485 cable to the IntesisBox® port marked as CZ-CFUNC2 (see 3.1).
- 5. Select the appropriate scan mode for the CZ-CFUNC2 communication adaptor. To properly communicate with the IntesisBox<sup>®</sup>, please check:
  - **Initial communication setting** item (8.SCAn.x) is set to '0' (default value).
  - Adaptor number setting item (1.Ano.xx) matches LinkBoxEIB Adaptor address value.
  - Instructions for the Electrical Installer (CZ-CFUNC2) document for further information.

Modifying some other parameters can affect proper communication.

Please, remember that scanning procedure is only carried out when powering the IntesisBox® device.

- 6. Connect the IntesisBox® device to the power line (see 3.4).
- 7. Connect the communication cable coming from the serial port of your laptop/desktop PC to the IntesisBox® port marked as EIA232 Console (see 3.3).
- 8. Open LinkBoxEIB and proceed as explained in section 4.

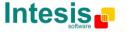

http://www.intesis.com

## 6.3 Troubleshooting

If IntesisBox<sup>®</sup> is not working properly or even not working at all, please check the following conditions to be accomplished.

#### 6.3.1 Physical checking

First point to look at to make sure that IntesisBox<sup>®</sup> is not working properly is to check physical connections:

- 1.- Make sure that the power plug is correctly connected and current is available in the power line.
- 2.- Check EIA485 cable connection.

#### 6.3.2 Software checking

Once physical connections have been checked, if functioning problems still remain, please use the LinkBoxEIB tool to monitor the working status of the device.

- To check the KNX communication status, click on the **KNX** button in the *menu bar* (see Figure 4.1).
- To check the PANASONIC communication status, click on the **PANASONIC** button, also in the *menu bar* (see Figure 4.1).
- To check the signal values in the KNX communication objects, click on the **Signals** button, also in the *menu bar* (see Figure 4.1).

Further information regarding the monitoring procedure and the information provided in each window can be consulted in the LinkBoxEIB Manual.

#### 6.3.3 Power cycle issue

When there is a power blackout, it is important to keep in mind that the device power up order. Ideally, both devices should start up at the same time.

To make it easier, it is recommended to have both devices plugged in the same power line, so both will turn on at a time. In case this is not possible, please make sure that first you turn on the CZ-CFUNC2 communication adaptor and later the IntesisBox $^{\text{B}}$ .

#### 6.3.4 256, 257 and 258 Error

Those errors are used by IntesisBox $^{\$}$  to check proper communication between CZ-CFUNC2 and the PA-AC-KNX-64/128 device and to confirm the presence of indoor units in the adaptor link.

During scanning process, error 258 is shown to indicate that this process is ongoing. If during the scanning process one of the adaptors is not answering, the error code for the adaptor will be 256 (communication error). If it answers, it will keep the 258 value.

After this first tracking cycle, every indoor unit is checked one by one. If the indoor unit is not found, a 257 error will be shown for that indoor unit. Error 257 prevails in front of error 256.

During normal functioning period (polling), after setup process, if there is an error in any adaptor or indoor unit this error will be shown in the proper communication object with is current value.

# 7. Mechanical & Electrical features

|                   | [                                                                     |  |  |  |  |
|-------------------|-----------------------------------------------------------------------|--|--|--|--|
| Enclosure         | Plastic, type PC (UL 94 V-0).                                         |  |  |  |  |
|                   | Dimensions: 107mm x 105mm x 58mm.                                     |  |  |  |  |
| Color             | Light Grey. RAL 7035.                                                 |  |  |  |  |
|                   | 9 to 30Vdc +/-10%, Max.: 125mA.                                       |  |  |  |  |
|                   | 24Vac +/-10% 50-60Hz, Max.: 127mA                                     |  |  |  |  |
| Power             | Must use a NEC Class 2 or Limited Power Source (LPS) and SELV         |  |  |  |  |
|                   | rated power supply.                                                   |  |  |  |  |
|                   | Plug-in terminal block for power connection (2 poles).                |  |  |  |  |
| Terminal wiring   | Per terminal: solid wires or stranded wires (twisted or with ferrule) |  |  |  |  |
| (for power supply | 1 core: 0.5 2.5mm <sup>2</sup>                                        |  |  |  |  |
| and low-voltage   | 2 cores: 0.5 1.5mm <sup>2</sup>                                       |  |  |  |  |
| signals)          | 3 cores: not permitted                                                |  |  |  |  |
| Mounting          | Wall.                                                                 |  |  |  |  |
| Piounting         | DIN rail EN60715 TH35.                                                |  |  |  |  |
| CZ-CFUNC2 Port    | 1 x EIA485 Plug-in screw terminal block (2 poles)                     |  |  |  |  |
| Ethernet Port     | 1 x Ethernet 10Base-T (RJ45)                                          |  |  |  |  |
| KNX Port          | 1 x KNX TP1 (EIB) port opto-isolated. Plug-in terminal bloc (2        |  |  |  |  |
| KINA PUIL         | poles). TNV-1                                                         |  |  |  |  |
|                   | 1 x Power.                                                            |  |  |  |  |
| LED indicators    | 2 x KNX port activity (Tx, Rx)                                        |  |  |  |  |
|                   | 2 x Ethernet port (LNK, ACT)                                          |  |  |  |  |
| Console port      | EIA232. DB9 female connector (DCE). SELV                              |  |  |  |  |
| Configuration     | Via console port. <sup>1</sup>                                        |  |  |  |  |
| Firmware          | Allows upgrades via console port.                                     |  |  |  |  |
| Operational       | 0°C to +40°C                                                          |  |  |  |  |
| temperature       | 0 0 1 70 0                                                            |  |  |  |  |
| Operational       | 5% to 95%, non-condensing                                             |  |  |  |  |
| humidity          | · -                                                                   |  |  |  |  |
| Protection        | IP20 (IEC60529).                                                      |  |  |  |  |
| RoHS conformity   | Compliant with RoHS directive (2002/95/CE).                           |  |  |  |  |
|                   | CE conformity to EMC directive (2004/108/EC) and Low-voltage          |  |  |  |  |
|                   | directive (2006/95/EC)                                                |  |  |  |  |
| Norms and         | EN 61000-6-2                                                          |  |  |  |  |
| standards         | EN 61000-6-3                                                          |  |  |  |  |
|                   | EN 60950-1                                                            |  |  |  |  |
|                   | EN 50491-3                                                            |  |  |  |  |
|                   |                                                                       |  |  |  |  |

**Table 7.1** IntesisBox<sup>®</sup> Mechanical and Electrical Characteristics

Intesis

 $<sup>^{1}</sup>$  Standard cable DB9male-DB9 female 1,8 meter long is supplied with the device for connection to a PC COM port for configuring and monitoring the device. The configuration software, compatible with Windows<sup>®</sup> operating systems, is also supplied.

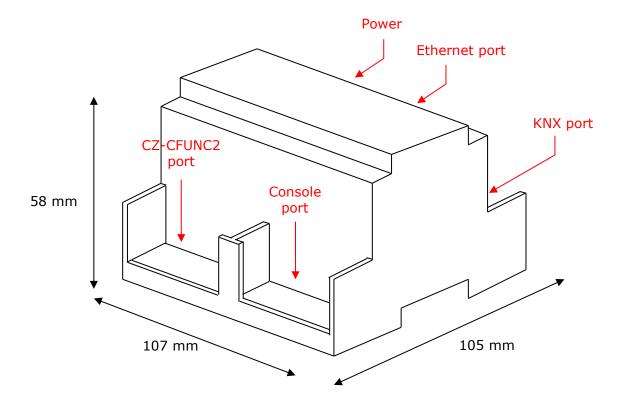

Free space recommended in the install location of the device, with spacing enough for external connections.

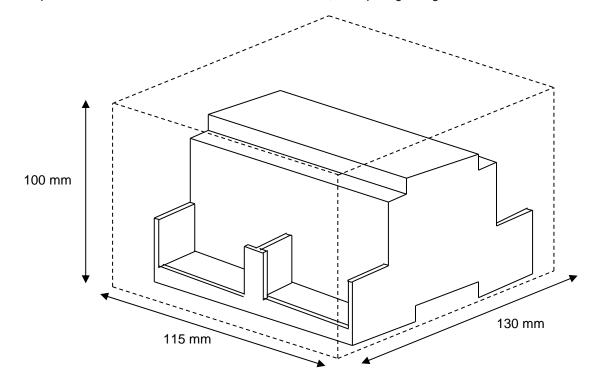

# 8. AC Unit Types compatibility

Please, check compatibility list at to know which Panasonic ECOi and PACi are compatible with our gateway.

http://www.intesis.com/pdf/IntesisBox PA-RC2-xxx-1 Panasonic Compatibility.pdf

## 9. Error codes

This list contains all possible values shown in KNX communication objects for "Error Code".

| Error<br>Code | Error in Control<br>Panel | Error category                  | Error Description                                                                                                    |
|---------------|---------------------------|---------------------------------|----------------------------------------------------------------------------------------------------|
| 0             | N/A                       | IntesisBox                      | No active error                                                                                                    |
| 1             | A01                       |                                 | GHP - Engine oil pressure fault                                                                                                    |
| 2             | A02                       |                                 | GHP - Engine oil level fault                                                                                                    |
| 3             | A03                       |                                 | GHP - Engine over speed                                                                                                    |
| 4             | A04                       |                                 | GHP - Engine under speed                                                                                                    |
| 5             | A05                       |                                 | GHP - Ignition power supply failure                                                                                                    |
| 6             | A06                       |                                 | GHP - Engine start up failure                                                                                                    |
| 7             | A07                       |                                 | GHP - Fuel gas valve failure                                                                                                    |
| 8             | A08                       |                                 | GHP - Engine stalled                                                                                                    |
| 9             | A09                       |                                 | GHP - Engine overload                                                                                                    |
| 10            | A10                       |                                 | GHP - High exhaust gas temp                                                                                                    |
| 11            | A11                       |                                 | GHP - Engine oil level failure                                                                                                    |
| 12            | A12                       |                                 | GHP - Throttle actuator fault                                                                                                    |
| 13            | A13                       |                                 | GHP - Fuel gas valve adjustment failure                                                                                                |
| 14            | A14                       | GHP                             | GHP - Engine oil pressure sensor fault                                                                                                 |
| 15            | A15                       | Engine                          | GHP - Starter power output short circuit                                                                                               |
| 16            | A16                       | Issues                          | GHP - Starter motor locked                                                                                                    |
| 17            | A17                       |                                 | GHP - Starter current (CT) coil failed                                                                                                 |
| 19            | A19                       |                                 | GHP - Wax Valve (3 Way) fault                                                                                                    |
| 20            | A20                       |                                 | GHP - Cooling water temp high                                                                                                    |
| 21            | A21                       |                                 | GHP - Cooling water level fault                                                                                                    |
| 22            | A22                       |                                 | GHP - Cooling water pump fault                                                                                                    |
| 23            | A23                       |                                 | GHP - Engine crank angle sensor failure                                                                                                |
| 24            | A24                       |                                 | GHP - Engine cam angle sensor failure                                                                                                  |
| 25            | A25                       |                                 | GHP - Clutch fault                                                                                                    |
| 26            | A26                       |                                 | GHP - Misfire                                                                                                    |
| 27            | A27                       |                                 | GHP - Catalyst temperature fault                                                                                                    |
| 28            | A28                       |                                 | GHP - Generator fault                                                                                                    |
| 29            | A29                       |                                 | GHP - Converter fault                                                                                                    |
| 30            | A30                       |                                 | GHP - Fuel gas pressure low                                                                                                    |
| 33            | C01                       |                                 | Duplicated setting of control address                                                                                                  |
| 34            | C02                       |                                 | Central control number of units mis-matched                                                                                            |
| 35            | C03                       |                                 | Incorrect wiring of central control                                                                                                    |
| 36            | C04                       |                                 | Incorrect connection of central control                                                                                                |
| 37            | C05                       | Central                         | System Controller fault, error in transmitting comms signal, i/door or o/door unit not working, wiring fault                           |
| 38            | C06                       | Central<br>Controller<br>Issues | System Controller fault, error in receiving comms signal, i/door or o/door unit not working, wiring fault, CN1 not connected correctly |
| 44            | C12                       |                                 | Batch alarm by local controller                                                                                                    |
| 48            | C16                       |                                 | Transmission error from adaptor to unit                                                                                                |
| 49            | C17                       |                                 | Reception error to adaptor from unit                                                                                                   |
| 50            | C18                       | 1                               | Duplicate central address in adaptor                                                                                                   |
| 51            | C19                       |                                 | Duplicate adaptor address                                                                                                    |

| 52         C20           53         C21           54         C22           55         C23           66         C24           57         C25           58         C26           60         C28           61         C29           63         C31           65         E01           65         E01           65         E01           66         E02           67         E03           68         E04           69         E03           67         E03           68         E04           69         E05           70         E06           71         E07           72         E08           73         E09           74         E10           75         E11           76         E12           77         E08           78         E09           79         E16           70         E06           71         E07           E08         Indoor unit detecting error from indoor unit, Error in sending comms signal                                                                                                    |     | 000 |          | INC. of DAO 0 OUD (                                                |
|----------------------------------------------------------------------------------------------------|-----|-----|----------|--------------------------------------------------------------------|
| Incorrect address setting in adaptor   Host terminal software failure   Host terminal software failure   Host terminal processing failure   Host terminal processing failure   Host terminal processing failure   Host terminal communication failure   Host terminal communication failure   Reception error of S-DDC from host terminal Initialization failure of S-DDC   Configuration change detected by adaptor   Remote control detecting error from indoor unit, Address not set/Auto address failed. Check interconnecting wiring etc. Readdress system.   Remote detecting error from indoor unit, Indoor unit detecting error from remote.   Indoor seeing error from outdoor, City of l/d units connected are less than qty set. Check; all i/d units are ON, reset turn off all units wait 5min power up   Indoor unit detecting error from outdoor unit, Error in sending comms signal   Outdoor unit detecting error from outdoor unit, Error in sending comms signal   Incorrect setting indoor/controller, Remote address duplicated incorrect setting indoor/controller, Remote address duplicated or IR wireless controller not disabled   Indoor unit detecting error from 'option' plug. Error in sending comms signal   Incorrect setting indoor/controller, Remote address duplicated or IR wireless controller not disabled   Indoor unit detecting error from 'option' plug. Error in sending comms signal   Indoor unit detecting error from 'option' plug. Error in receiving comms signal   Indoor unit detecting error from 'option' plug. Error in receiving comms signal   Indoor unit falled to send signal to remote controller   Setting Failure, Duplication of master indoor units connected are less than number set   Auto addressing failed, Number of indoor units connected are less than number set   Auto addressing failed, Number of indoor units connected are less than units error on sub outdoor unit   Auto addressing failed, Number of indoor units connected   Auto addressing failed, Number of indoor unit connected   Auto addressing failed, Number of indoor unit c   |     |     | 4        |                                                                    |
| Host terminal software failure                                                                                                    |     |     | 4        |                                                                    |
| Host terminal hardware failure                                                                                                    |     |     |          |                                                                    |
| Host terminal processing failure   Host terminal communication failure                                                                                                    |     |     | 4        |                                                                    |
| Host terminal communication failure   Reception error of S-DDC from host terminal   Initialization failure of S-DDC from host terminal   Initialization failure of S-DDC from host terminal   Initialization failure of S-DDC from host terminal   Initialization failure of S-DDC from host terminal   Initialization failure of S-DDC from host terminal   Initialization failure of S-DDC from host terminal   Initialization failure of S-DDC from host terminal   Initialization failure of S-DDC from host terminal   Initialization failure of S-DDC from host terminal   Initialization failure of S-DDC from host terminal   Initialization failure of S-DDC from host terminal   Initialization failure of S-DDC from host terminal   Initialization failure of S-DDC from host terminal   Initialization failure of S-DDC from host terminal   Indoor unit, Address not set/Auto address saled. Check interconnecting wirring etc. Remote address hot set/Auto address spatem.   Indoor unit detecting error from indoor unit, Error in sending comms signal   Outdoor unit detecting error from outdoor unit, Error in sending comms signal   Incorrect setting indoor/controller, Remote address duplicated   Incorrect setting indoor/controller, Remote address duplicated   Incorrect setting indoor/controller, Remote address duplicated   Incorrect setting indoor/controller, Remote address duplicated   Incorrect setting indoor/controller, Remote address duplicated   Incorrect setting indoor/controller, Remote address duplicated   Incorrect setting indoor/controller, Remote address duplicated   Incorrect setting indoor/controller, Remote address duplicated   Incorrect setting indoor/controller, Remote address duplicated   Incorrect setting indoor/controller, Remote address duplicated   Incorrect setting indoor/controller, Remote address duplicated   Incorrect setting indoor/controller, Remote address duplicated   Incorrect setting indoor/controller, Remote address duplicated   Incorrect setting indoor/controller, Remote address duplicated   Incorrect setting in   |     |     |          |                                                                    |
| Reception error of S-DDC from host terminal   Initialization failure of S-DDC   Configuration change detected by adaptor   Remote control detecting error from indoor unit, Address not set/Auto address failed. Check interconnecting wiring etc. Readdress system.   Remote detecting error from indoor unit, Address not set/Auto address failed. Check interconnecting wiring etc. Readdress system.   Remote detecting error from indoor unit, Indoor unit detecting error from outdoor. Qty of i/d units connected are less than qty set. Check; all i/d units are ON, reset turn off all units wait 5min power up   Indoor unit detecting error from outdoor unit, Error in sending comms signal   Outdoor unit detecting error from indoor unit, Error in sending comms signal   Outdoor unit detecting error from indoor unit, Error in sending comms signal   Incorrect setting indoor/controller, Indoor address duplicated infloor unit detecting error from indoor unit, Error in sending comms signal   Incorrect setting indoor/controller, Remote address duplicated infloor unit detecting error from option plug, Error in sending comms signal   Incorrect setting indoor/controller, Remote address duplicated infloor unit detecting error from option plug, Error in sending comms signal   Incorrect setting indoor/controller, Remote address duplicated on Remote address fignal   Indoor unit detecting error from option plug, Error in sending comms signal   Indoor unit detecting error from option plug, Error in sending comms signal   Indoor unit detecting error from option plug, Error in sending comms signal   Indoor unit detecting error from option plug, Error in sending comms signal   Indoor unit detecting error from option plug, Error in sending comms signal   Indoor unit detecting error from option plug, Error in sending comms signal   Indoor unit detecting error from option plug, Error in sending comms signal   Indoor unit detecting error from option plug, Error in sending comms in plug error, error indoor units   Indoor unit address in plug error   I   |     |     | 1        |                                                                    |
| C29                                                                                                    |     |     | _        |                                                                    |
| Configuration change detected by adaptor                                                                                                    |     |     |          |                                                                    |
| Remote control detecting error from indoor unit, Address not set/Auto address failed. Check interconnecting wiring etc. Readdress system.                                                                                                    |     |     |          | Initialization failure of S-DDC                                    |
| Set/Auto address failed. Check interconnecting wiring etc. Readdress system.                                                                                                    | 63  | C31 |          | Configuration change detected by adaptor                           |
| Indoor unit detecting error from remote,   Indoor seeing error from outdoor. Qty of i/d units connected are less than qty set. Check; all i/d units are ON, reset turn off all units wait 5min power up   Indoor unit detecting error from outdoor unit, Error in sending comms signal   Outdoor unit detecting error from indoor unit, Error in receiving comms signal   Outdoor unit detecting error from indoor unit, Error in receiving comms signal   Outdoor unit detecting error from indoor unit, Error in sending comms signal   Outdoor unit detecting error from indoor unit, Error in sending comms signal   Incorrect setting indoor/controller, Remote address duplicated on IR wireless controller not disabled   Indoor unit detecting error from 'option' plug, Error in sending comms signal   Indoor unit detecting error from 'option' plug, Error in sending comms signal   Indoor unit detecting error from 'option' plug, Error in sending comms signal   Indoor unit detecting error from 'option' plug, Error in receiving comms signal   Indoor unit detecting error from 'option' plug, Error in sending comms signal   Indoor unit detecting error from 'option' plug, Error in sending comms signal   Indoor unit detecting error from 'option' plug, Error in sending comms signal   Indoor unit detecting error from 'option' plug, Error in sending comms signal   Indoor unit detecting error from 'option' plug, Error in receiving comms signal   Indoor unit detecting error from 'option' plug, Error in sending comms signal   Indoor unit detecting error from 'option' plug, Error in sending comms signal   Indoor unit detecting error from 'option' plug, Error in sending comms signal   Indoor unit detecting error from 'option' plug, Error in sending comms signal   Indoor unit detecting error from 'option' plug, Error in sending comms signal   Indoor unit detecting error from 'option' plug, Error in sending comms signal   Indoor unit detecting error from 'option' plug, Error in sending comms signal   Indoor unit detecting error from 'option' plug, Error i   | 65  | E01 |          | set/Auto address failed. Check interconnecting wiring etc. Re-     |
| Indoor seeing error from outdoor. Qty of i/d units connected are less than qty set. Check; all i/d units are ON, reset turn off all units wait 5min power up   Indoor unit detecting error from outdoor unit, Error in sending comms signal   Outdoor unit detecting error from indoor unit, Error in receiving comms signal   Outdoor unit detecting error from indoor unit, Error in sending comms signal   Outdoor unit detecting error from indoor unit, Error in sending comms signal   Incorrect setting indoor/controller, Indoor address duplicated or IR wireless controller not disabled   Indoor unit detecting error from 'option' plug, Error in sending comms signal   Indoor unit detecting error from 'option' plug, Error in sending comms signal   Indoor unit detecting error from 'option' plug, Error in receiving comms signal   Indoor unit detecting error from 'option' plug, Error in receiving comms signal   Indoor unit detecting error from 'option' plug, Error in receiving comms signal   Indoor unit detecting error from 'option' plug, Error in receiving comms signal   Indoor unit detecting error from 'option' plug, Error in receiving comms signal   Indoor unit detecting error from 'option' plug, Error in receiving comms signal   Indoor unit detecting error from 'option' plug, Error in receiving comms signal   Indoor unit detecting error from 'option' plug, Error in receiving comms signal   Indoor unit detecting error from 'option' plug, Error in receiving comms signal   Indoor unit detecting error from 'option' plug, Error in sending comms signal   Indoor unit detecting error from 'option' plug, Error in sending comms signal   Indoor unit detecting error from 'option' plug, Error in sending comms signal   Indoor unit detecting error from 'option' plug, Error in sending comms signal   Indoor unit detecting error from 'option' plug, Error in sending comms signal   Indoor unit detecting error from 'option' plug, Error in sending comms signal   Indoor unit detecting error from 'option' plug, Error in sending comms signal   Indoo   | 66  | E02 |          | Remote detecting error from indoor unit,                           |
| Indoor seeing error from outdoor. City of i/d units connected are less than qty set. Check; all i/d units are ON, reset turn off all units wait 5min power up                                                                                                    | 67  | E03 |          |                                                                    |
| comms signal Outdoor unit detecting error from indoor unit, Error in receiving comms signal Outdoor unit detecting error from indoor unit, Error in sending comms signal Incorrect setting indoor/controller, Indoor address duplicated on IR wireless controller not disabled Indoor unit detecting error from 'option' plug, Error in sending comms signal Incorrect setting indoor/controller, Remote address duplicated on IR wireless controller not disabled Indoor unit detecting error from 'option' plug, Error in sending comms signal Indoor unit detecting error from 'option' plug, Error in sending comms signal Indoor unit detecting error from 'option' plug, Error in sending comms signal Indoor unit detecting error from 'option' plug, Error in receiving comms signal Indoor unit detecting error from 'option' plug, Error in sending comms signal Indoor unit detecting error from 'option' plug, Error in sending comms signal Indoor unit detecting error from 'option' plug, Error in sending comms signal Indoor unit detecting error from 'option' plug, Error in sending comms signal Indoor unit detecting error from 'option' plug, Error in sending comms signal Indoor unit detecting error from 'option' plug, Error in sending comms signal Indoor unit detecting error from 'option' plug, Error in sending comms signal Indoor unit detecting error from 'option' plug, Error in sending comms signal Indoor unit detecting error from 'option' plug, Error in sending comms signal Indoor unit detecting error from 'option' plug, Error in sending comms signal Indoor unit detecting error from 'option' plug, Error in sending comms signal Indoor unit detecting error from 'option' plug, Error in sending comms signal ledoor unit addressing falled, Auto addressing failed, Number of indoor units connected are less than number set Group control wiring error, Main indoor unit not receiving signal for sub indoor units Auto addressing failed, No indoor unit address setting Auto addressing failed, Error on sub outdoor unit address setting Auto addressing failed,  | 68  | E04 |          | less than qty set. Check; all i/d units are ON, reset turn off all |
| Comms signal   Outdoor unit detecting error from indoor unit, Error in sending comms signal   Incorrect setting indoor/controller, Indoor address duplicated or IR wireless controller not disabled   Incorrect setting indoor/controller, Remote address duplicated or IR wireless controller not disabled   Indoor unit detecting error from 'option' plug, Error in sending comms signal   Indoor unit detecting error from 'option' plug, Error in receiving comms signal   Indoor unit detecting error from 'option' plug, Error in receiving comms signal   Indoor unit detecting error from 'option' plug, Error in receiving comms signal   Indoor unit detecting error from 'option' plug, Error in receiving comms signal   Indoor unit detecting error from 'option' plug, Error in receiving comms signal   Indoor unit detecting error from 'option' plug, Error in receiving comms signal   Indoor unit detecting error from 'option' plug, Error in receiving comms signal   Indoor unit detecting error from 'option' plug, Error in sending comms signal   Indoor unit detecting error from 'option' plug, Error in sending comms signal   Indoor unit detecting error from 'option' plug, Error in sending comms signal   Indoor unit detecting error from 'option' plug, Error in sending comms signal   Indoor unit detecting error from 'option' plug, Error in sending comms signal   Indoor unit detecting error from 'option' plug, Error in sending comms signal   Indoor unit detecting error from 'option' plug, Error in sending comms signal   Indoor unit detecting error from 'option' plug, Error in sending comms signal   Indoor unit detecting error from 'option' plug, Error in sending comms signal   Indoor unit detecting error from 'option' plug, Error in sending comms signal   Indoor unit falled to send signal   Indoor unit falled to send signal   Indoor unit falled to send signal   Indoor unit falled to send signal   Indoor unit falled to send signal   Indoor unit falled to send signal   Indoor unit falled to send signal   Indoor unit falled to send signal      | 69  | E05 |          | comms signal                                                       |
| Comms signal   Incorrect setting indoor/controller, Indoor address duplicated   Incorrect setting indoor/controller, Remote address duplicated or IR wireless controller not disabled   Incorrect setting indoor/controller, Remote address duplicated or IR wireless controller not disabled   Indoor unit detecting error from 'option' plug, Error in sending comms signal   Indoor unit detecting error from 'option' plug, Error in sending comms signal   Indoor unit detecting error from 'option' plug, Error in receiving comms signal   Auto addressing failed, Auto address connector CN100 shorted during auto addressing failed, Auto address connector CN100 shorted during auto addressing failed, Number of indoor units connected are less than number set   Auto addressing failed, Number of indoor unit connected are more than number set   Group control wiring error, Main indoor unit not receiving signal for sub indoor units   Auto addressing failed, No indoor unit address setting   Auto addressing failed, No indoor unit address setting   Auto addressing failed, Error on sub outdoor unit   Auto addressing failed, Cror on outdoor unit address setting   Auto addressing failed, Cror on outdoor unit address setting   Auto addressing failed, Cror on outdoor unit address setting   Auto addressing failed, Sub outdoor unit not receiving comms for main outdoor unit   Between units, Comms failure with MDC, does E31 remain after power is re-instated? If so replace PCB, & power PCB   Indoor Heat Exch inlet temp sensor failure (E1)   Indoor Heat Exch inlet temp sensor failure (E3)   Outdoor Discharge temp sensor failure (TD) or (DISCH1)                                                                                                    | 70  | E06 |          | comms signal                                                       |
| Topic   Topic   Topi   |     |     |          | comms signal                                                       |
| R wireless controller not disabled   Indoor unit detecting error from 'option' plug, Error in sending comms signal   Indoor unit detecting error from 'option' plug, Error in receiving comms signal   Indoor unit detecting error from 'option' plug, Error in receiving comms signal   Indoor unit detecting error from 'option' plug, Error in receiving comms signal   Indoor unit detecting error from 'option' plug, Error in receiving comms signal   Indoor unit detecting error from 'option' plug, Error in receiving comms signal   Indoor unit detecting error from 'option' plug, Error in receiving comms signal   Indoor unit detecting error from 'option' plug, Error in receiving comms signal for self-signal   Indoor unit detecting error from 'option' plug, Error in sending comms signal   Indoor unit detecting error from 'option' plug, Error in sending comms signal for self-signal   Indoor unit detecting error from 'option' plug, Error in sending comms signal   Indoor unit detecting error from 'option' plug, Error in sending comms signal   Indoor unit falled to send signal to remote controller   Setting Failure, Duplication of master indoor units connected are less than number set   Auto addressing failed, Number of indoor unit not sending signal for sub indoor unitses   Group control wiring error, Main indoor unit not receiving signal for sub indoor unitses   Auto addressing failed, Error on sub outdoor unit address setting   Auto addressing failed, Error on sub outdoor unit address setting   Auto addressing failed, Error on sub outdoor unit address setting   Auto addressing failed, Error on sub outdoor unit address setting   Auto addressing failed, Sub outdoor unit not receiving comms for main outdoor unit   Between units, Comms failure with MDC, does E31 remain after power is re-instated? If so replace PCB. & power PCB   Indoor Heat Exch inlet temp sensor failure (E2)   Indoor Heat Exch inlet temp sensor failure (E3)   Outdoor Discharge temp sensor failure (TD) or (DISCH1)                                                  | 72  | E08 | 1        |                                                                    |
| Addressing gand Communic ation Problems   Comms signal                                                                                                    | 73  | E09 |          | IR wireless controller not disabled                                |
| The communication   Figure   Figure     | 74  | E10 |          |                                                                    |
| 76       E12       ation Problems       Auto addressing failed, Auto address connector CN100 shorted during auto addressing landed, Auto addressing landed or unit failed to send signal to remote controller         78       E14       Setting Failure, Duplication of master indoor units         80       E15       Auto addressing failed, Number of indoor units connected are less than number set         81       E17       Group control wiring error, Main indoor unit not sending signal for sub indoor units         82       E18       Group control wiring error, Main indoor unit not receiving signal for sub indoor units         84       E20       Auto addressing failed, No indoor units connected         88       E24         89       E25         90       E26         93       E29         Auto addressing failed, Sub outdoor unit address setting         Auto addressing failed, Perror on outdoor unit address setting         Auto addressing failed, Perror on outdoor unit address setting         Auto addressing failed, Sub outdoor unit not receiving comms for main outdoor unit P.C.B.         Auto addressing failed, Sub outdoor unit not receiving comms for main outdoor unit provided in the number set on main outdoor unit provided in the number set on main outdoor unit provided in the number set on main outdoor unit provided in the number set on main outdoor unit provided in the number set on main outdoor unit provided in the number set on main outdoor unit provided in the number set on mai                                                                                                    | 75  | E11 | g and    |                                                                    |
| Ref.                                                                                                    | 76  | E12 | ation    |                                                                    |
| Auto addressing failed, Number of indoor units connected are less than number set  Auto addressing failed, Number of indoor units connected are more than number set  Best Han number set  Best Han number set  Auto addressing failed, Number of indoor units connected are more than number set  Best Han number set  Best Han num | 77  | E13 | Problems | Indoor unit failed to send signal to remote controller             |
| less than number set                                                                                                    | 78  | E14 |          | Setting Failure, Duplication of master indoor units                |
| Auto addressing failed, Number of indoor units connected are more than number set  B1 E17  B2 E18  B4 E20  B8 E24  B9 E25  90 E26  93 E29  95 E31  97 F01  98 F02  99 F03  100 F04  Auto addressing failed, Number of indoor units connected are more than number set  Group control wiring error, Main indoor unit not receiving signal for sub indoor units  Group control wiring error, Main indoor unit not receiving signal for sub indoor units  Auto addressing failed, No indoor units connected  Auto addressing failed, Error on sub outdoor unit address setting  Auto addressing failed, Quantity of main and sub outdoor units do not correspond to the number set on main outdoor unit P.C.B.  Auto addressing failed, Sub outdoor unit not receiving comms for main outdoor unit  Between units, Comms failure with MDC, does E31 remain after power is re-instated? If so replace PCB. & power PCB  Indoor Heat Exch inlet temp sensor failure (E1)  Indoor Heat Exch freeze temp sensor failure (E2)  Indoor Heat Exch outlet temp sensor failure (E3)  Outdoor Discharge temp sensor failure (TD) or (DISCH1)                                                                                                    | 79  | E15 |          | ,                                                                  |
| for sub indoor units    82                                                                                                    | 80  | E16 |          |                                                                    |
| for sub indoor units  84 E20  88 E24  89 E25  90 E26  93 E29  95 E31  97 F01  98 F02  99 F03  100 F04  for sub indoor units  Auto addressing failed, No indoor units connected  Auto addressing failed, Error on sub outdoor unit  Auto addressing failed, Error on outdoor unit address setting  Auto addressing failed, Quantity of main and sub outdoor units do not correspond to the number set on main outdoor unit P.C.B.  Auto addressing failed, Sub outdoor unit not receiving comms for main outdoor unit  Between units, Comms failure with MDC, does E31 remain after power is re-instated? If so replace PCB. & power PCB  Indoor Heat Exch inlet temp sensor failure (E1)  Indoor Heat Exch freeze temp sensor failure (E2)  Indoor Heat Exch outlet temp sensor failure (E3)  Outdoor Discharge temp sensor failure (TD) or (DISCH1)                                                                                                    | 81  | E17 |          |                                                                    |
| Auto addressing failed, Error on sub outdoor unit  Auto addressing failed, Error on outdoor unit address setting  Auto addressing failed, Quantity of main and sub outdoor units do not correspond to the number set on main outdoor unit P.C.B.  Auto addressing failed, Quantity of main and sub outdoor units do not correspond to the number set on main outdoor unit P.C.B.  Auto addressing failed, Sub outdoor unit not receiving comms for main outdoor unit  Between units, Comms failure with MDC, does E31 remain after power is re-instated? If so replace PCB. & power PCB  Indoor Heat Exch inlet temp sensor failure (E1)  Indoor Heat Exch freeze temp sensor failure (E2)  Indoor Heat Exch outlet temp sensor failure (E3)  Outdoor Discharge temp sensor failure (TD) or (DISCH1)                                                                                                    | 82  | E18 |          |                                                                    |
| Auto addressing failed, Error on outdoor unit address setting Auto addressing failed, Quantity of main and sub outdoor units do not correspond to the number set on main outdoor unit P.C.B. Auto addressing failed, Sub outdoor unit not receiving comms for main outdoor unit Between units, Comms failure with MDC, does E31 remain after power is re-instated? If so replace PCB. & power PCB    Indoor Heat Exch inlet temp sensor failure (E1)   Indoor Heat Exch freeze temp sensor failure (E2)   Indoor Heat Exch outlet temp sensor failure (E3)   Outdoor Discharge temp sensor failure (TD) or (DISCH1)                                                                                                    | 84  |     | _        | Auto addressing failed, No indoor units connected                  |
| Auto addressing failed, Quantity of main and sub outdoor units do not correspond to the number set on main outdoor unit P.C.B.  Auto addressing failed, Sub outdoor unit not receiving comms for main outdoor unit  Between units, Comms failure with MDC, does E31 remain after power is re-instated? If so replace PCB. & power PCB    Polar                                                                                                    | 88  |     | _        | Auto addressing failed, Error on sub outdoor unit                  |
| do not correspond to the number set on main outdoor unit P.C.B.  Auto addressing failed, Sub outdoor unit not receiving comms for main outdoor unit  Between units, Comms failure with MDC, does E31 remain after power is re-instated? If so replace PCB. & power PCB  Indoor Heat Exch inlet temp sensor failure (E1)  Indoor Heat Exch freeze temp sensor failure (E2)  Indoor Heat Exch outlet temp sensor failure (E3)  Outdoor Discharge temp sensor failure (TD) or (DISCH1)                                                                                                    | 89  | E25 |          |                                                                    |
| Auto addressing failed, Sub outdoor unit not receiving comms for main outdoor unit  Between units, Comms failure with MDC, does E31 remain after power is re-instated? If so replace PCB. & power PCB  97 F01  98 F02  99 F03  100 F04  Auto addressing failed, Sub outdoor unit not receiving comms for main outdoor unit  Between units, Comms failure with MDC, does E31 remain after power is re-instated? If so replace PCB. & power PCB  Indoor Heat Exch inlet temp sensor failure (E1)  Indoor Heat Exch freeze temp sensor failure (E2)  Indoor Heat Exch outlet temp sensor failure (E3)  Outdoor Discharge temp sensor failure (TD) or (DISCH1)                                                                                                    | 90  | E26 |          |                                                                    |
| power is re-instated? If so replace PCB. & power PCB  97 F01 98 F02 99 F03 100 F04  power is re-instated? If so replace PCB. & power PCB Indoor Heat Exch inlet temp sensor failure (E1) Indoor Heat Exch freeze temp sensor failure (E2) Indoor Heat Exch outlet temp sensor failure (E3) Outdoor Discharge temp sensor failure (TD) or (DISCH1)                                                                                                    | 93  | E29 |          |                                                                    |
| 98 F02 99 F03 100 F04  Sensor Faults  Indoor Heat Exch freeze temp sensor failure (E2) Indoor Heat Exch outlet temp sensor failure (E3) Outdoor Discharge temp sensor failure (TD) or (DISCH1)                                                                                                    |     |     |          | power is re-instated? If so replace PCB. & power PCB               |
| 99 F03 Sensor Faults Indoor Heat Exch outlet temp sensor failure (E3) Outdoor Discharge temp sensor failure (TD) or (DISCH1)                                                                                                    |     |     |          | Indoor Heat Exch inlet temp sensor failure (E1)                    |
| Faults Faults Faults Faults Faults                                                                                                    |     |     | Sonoor   |                                                                    |
| 100 F04 Outdoor Discharge temp sensor failure (TD) or (DISCH1)                                                                                                    |     |     |          | •                                                                  |
| 101 F05 Outdoor Discharge temp sensor failure (DISCH2)                                                                                                    | 100 | F04 | I duits  |                                                                    |
|                                                                                                    | 101 | F05 |          | Outdoor Discharge temp sensor failure (DISCH2)                     |

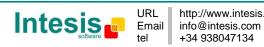

| 102 F06 Outdoor Heat Exch temp se                                                | ensor failure (C1) or (EXC1)           |
|----------------------------------------------------------------------------------|----------------------------------------|
|                                                                                  |                                        |
|                                                                                  | ensor failure (C2) or (EXL1)           |
| 104 F08 Outdoor Air temp sensor fa                                               | nilure (TO)                            |
| 106 F10 Indoor inlet temp sensor fai                                             | ilure                                  |
| 107 F11 Indoor outlet temp sensor fa                                             | ailure                                 |
| 108 F12 Outdoor Intake sensor failu                                              | ire (TS)                               |
| 109 F13 GHP - Cooling water temper                                               | erature sensor failure                 |
| 112 F16 Outdoor High pressure sen                                                |                                        |
| 113 F17 GHP - Cooling water temper                                               |                                        |
| 114 F18 GHP - Exhaust gas temper                                                 |                                        |
| 116 F20 GHP Clutch coil temperatur                                               |                                        |
| 119 F23 Outdoor Heat Exch temp se                                                |                                        |
| 120 F24 Outdoor Heat Exch temp se                                                | , ,                                    |
| <u> </u>                                                                         | erisor fallure (EXLZ)                  |
| 125 F29 Indoor EEPROM error                                                      |                                        |
| 126 F30 Clock Function (RTC) fault                                               |                                        |
| 127 F31 Outdoor EEPROM error                                                     | . (0                                   |
| 129 H01 Compressor Fault, Over cu                                                |                                        |
|                                                                                  | rota current detected (Comp1)          |
| 131 H03 Compressor Fault, No curre                                               |                                        |
|                                                                                  | ge temp not detected (Comp1)           |
| 134 H06 Compressor Fault, Low Pre                                                |                                        |
| 135 H07 Compressor Fault, Low oil                                                |                                        |
| 136 H08 Compressor Fault, Oil sens                                               | sor Fault (Comp1)                      |
| 139 H11 Compressor Fault, Over cu                                                | rrent (Comp2)                          |
| 140 H12 Compress Compressor Fault, Locked                                        | rota current detected (Comp2)          |
| 141 H13 or Issues Compressor Fault, No curre                                     | ent detected (Comp2)                   |
| 143 H15 Compressor Fault, Dischar                                                | ge temp not detected (Comp2)           |
| 149 H21 Compressor Fault, Over cu                                                |                                        |
|                                                                                  | rota current detected (Comp3)          |
| 151 H23 Compressor Fault, No curre                                               |                                        |
|                                                                                  | ge temp not detected (Comp3)           |
| 155 H27 Compressor Fault, Oil sens                                               |                                        |
| 156 H28 Compressor Fault. Oil sens                                               |                                        |
|                                                                                  | (IMP current on temperature)           |
| 193 L01 Setting Error, Indoor unit gr                                            | , ,                                    |
|                                                                                  | or unit type/model miss-matched        |
|                                                                                  | unit address in group control          |
| 196 L04 Duplication of outdoor unit :                                            | <u> </u>                               |
|                                                                                  | been set as 'priority' in one system - |
| 197 L05 shown on controllers set as                                              |                                        |
| 2 or more controllers have                                                       | been set as 'priority' in one system - |
| 198 L06 shown on controllers not se                                              |                                        |
| 199 L07 Group wiring connected on                                                |                                        |
|                                                                                  |                                        |
|                                                                                  |                                        |
| 201 L09 Settings Indoor unit capacity code n  202 L10 Outdoor unit capacity code |                                        |
| ·                                                                                |                                        |
| 203 L11 Group control wiring incorre                                             |                                        |
| 205 L13 Indoor unit type setting erro                                            | эт, сараспу                            |
| 207 L15 Indoor unit paring fault                                                 | 6.9                                    |
| 208 L16 Water heat exch unit setting                                             |                                        |
| 209 L17 Miss-match of outdoor unit                                               | with different refrigerant             |
| 210 L18 4-way valve failure                                                      |                                        |
| 211 L19 Water heat exch unit duplic                                              | cated address                          |
| 213 L21 Gas type setup failure                                                   |                                        |
| 225 P01 Indoor Unit Indoor unit fault, Fan motor                                 | r thermal overload                     |
|                                                                                  | ssor motor thermal overload, over or   |

|     |         | I          | under velte de                                                       |
|-----|---------|------------|----------------------------------------------------------------------|
|     |         | 1          | under voltage                                                        |
| 227 | P03     |            | Outdoor unit fault, Compressor discharge temperature too high        |
| 221 | P03     |            | (Comp1) over 111 °C. Low on ref gas, exp valve, pipework             |
| 000 | D0.4    |            | damage.                                                              |
| 228 | P04     |            | Outdoor unit fault, High pressure trip                               |
| 229 | P05     |            | Outdoor unit fault, Open phase on power supply. Check power          |
|     |         |            | on each phase, inverter pcb, control pcb                             |
| 233 | P09     |            | Indoor unit fault, Ceiling panel incorrectly wired                   |
| 234 | P10     |            | Indoor unit fault, Condensate float switch opened                    |
| 235 | P11     |            | GHP - Water Heat exch low temp (frost protection) fault              |
| 236 | P12     |            | Indoor unit fault, Fan DC motor fault                                |
| 238 | P14     | 1          | Input from leak detector (If fitted)                                 |
| 000 | D45     | 1          | Refrigerant loss, high discharge temp and EEV wide open and          |
| 239 | P15     |            | low compressor current draw.                                         |
| 240 | P16     | 1          | Outdoor unit fault, Open phase on compressor power supply            |
|     |         | 1          | Outdoor unit fault, Compressor discharge temperature too high        |
| 241 | P17     |            | (Comp2) over 111 degC. Low on ref gas, exp valve, pipework           |
|     |         |            | damage.                                                              |
| 242 | P18     | 1          | Outdoor unit fault, By-pass valve failure                            |
|     |         | 1          | Outdoor unit fault, 4 way valve failure, i/door temp rises in        |
| 243 | P19     |            | cooling or fills in heating. Check wiring, coil, pcb output, valve   |
|     |         |            | operation.                                                           |
| 244 | 500     | 1          | Ref gas, high temp/pressure fault, heat exch temp high C2, 55-       |
| 244 | P20     |            | 60 degC, cooling over-load, sensor fault.                            |
|     |         | 1          | Outdoor unit fan motor fault, fan blade jammed, check                |
| 246 | P22     |            | connections, does fan turn freely, motor resistance 30-40ohm on      |
|     |         |            | each pair, no fan fault, yes pcb fault.                              |
|     |         | 1          | Outdoor unit fault, Compressor overcurrent - check winding           |
| 250 | P26     |            | resistance, Inverter failure - check internal resistance term HIC +  |
|     |         |            | & - to UVW 200-300Kohm or more                                       |
|     |         | 1          | Outdoor unit fault, Inverter circuit fault - Motor-current Detection |
| 252 | P29     |            | Circuit (MDC) fault, check comp windings, sensors C1 & TS, if        |
|     |         |            | ok possible pcb failure.                                             |
| 050 | Doo     | 1          | Indoor unit fault, System controller detected fault on sub indoor    |
| 253 | P30     |            | unit                                                                 |
| 255 | P31     | 1          | Simultaneous operation multi control fault, Group controller fault   |
|     |         |            | Error in the communication of PA-AC-KNX-64/128 device with           |
| 256 | N/A     |            | the CZ-CFUNC2 communication adaptor.                                 |
| 257 | N/A     | IntesisBox | Indoor Unit doesn't exist                                            |
| 258 | N/A     | 1          | Scan in process                                                      |
| _00 | 1 1// 1 | 1          | 1 00000                                                              |

Table 9.1 Error codes

In case you detect an error code not listed, contact your nearest PANASONIC technical support service.